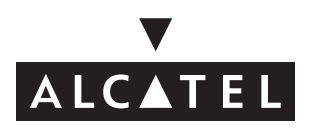

# VERSATIS 820 / VERSATIS 820 duo/trio

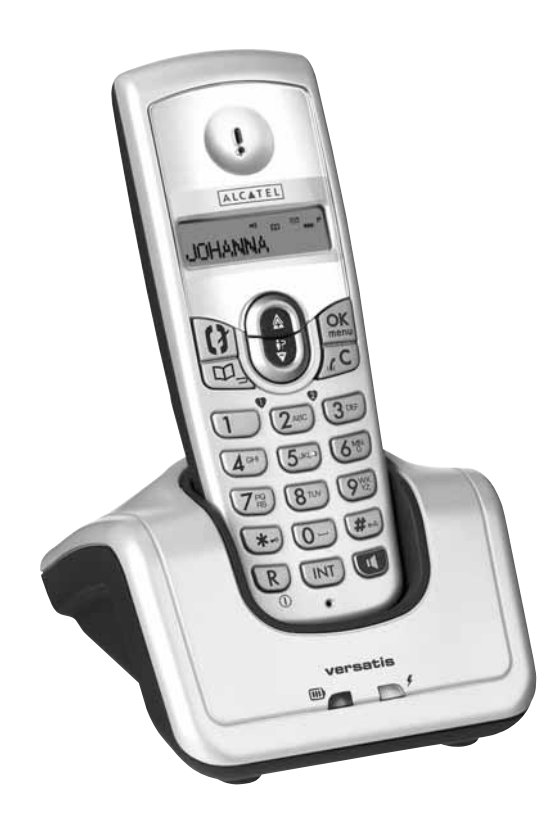

**Guide d'utilisation**

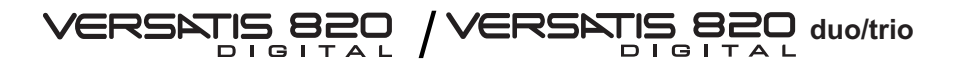

L'emballage contient les éléments suivants :

- la base,
- le cordon de ligne,
- le combiné,
- l'alimentation électrique,
- la trappe et les batteries,
- le guide d'utilisation.

### **VERSATIS duo/trio**

- le(s) combiné(s) supplémentaire(s),
- le(s) chargeur(s),
- les batteries, la trappe et le bloc d'alimentation électrique de chaque combiné.

Pour connaître l'essentiel de votre téléphone **VERSATIS**, nous vous suggérons de **lire attentivement** ce guide.

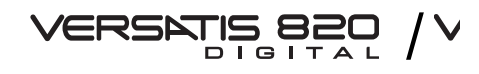

#### **Les touches du combiné**

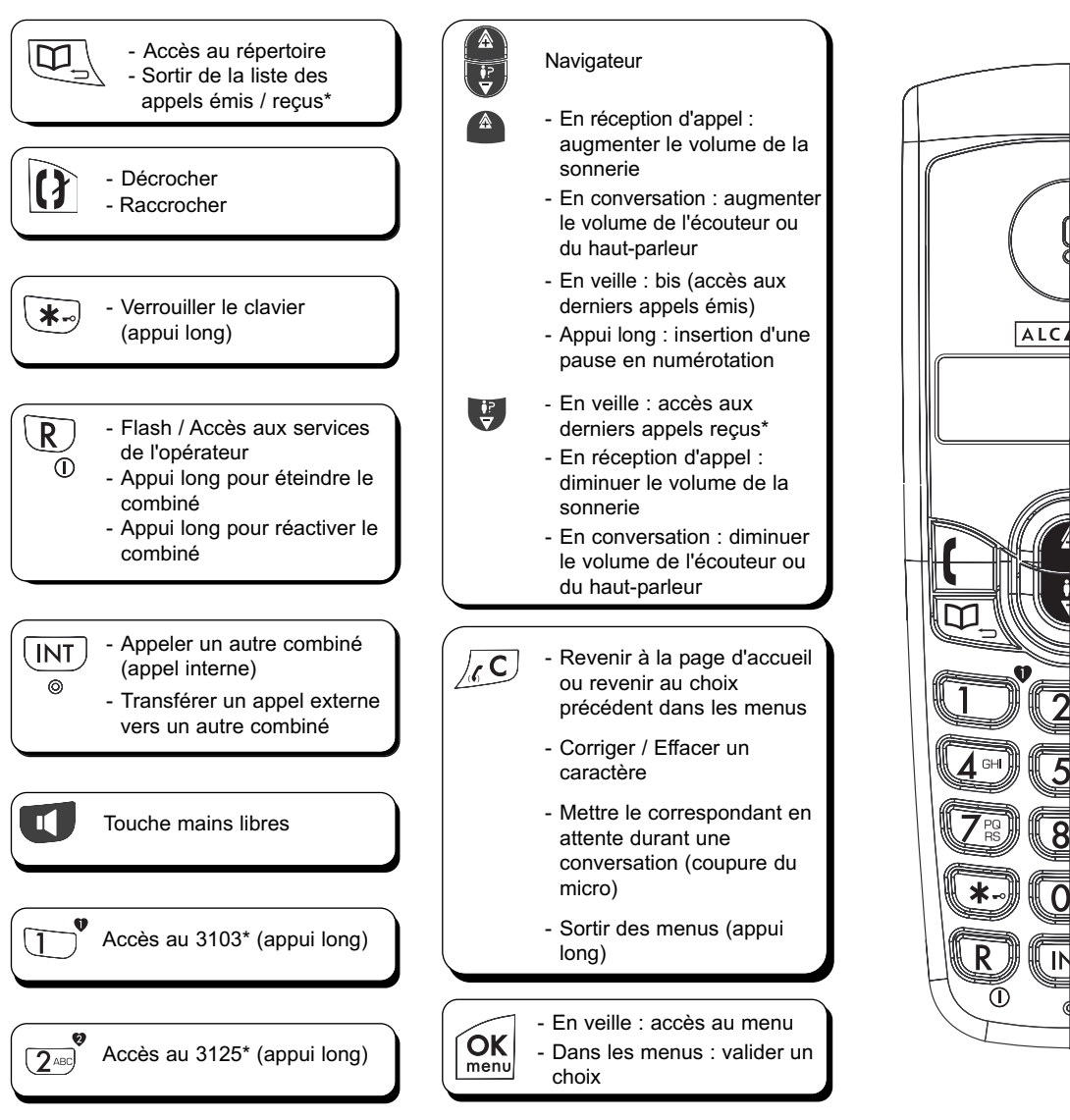

\* Sous réserve de disponibilité technique du service et de souscription d'un abonnement auprès de l'opérateur.

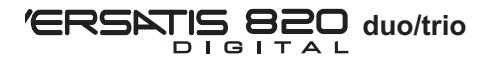

#### **Afficheur et icônes associées**

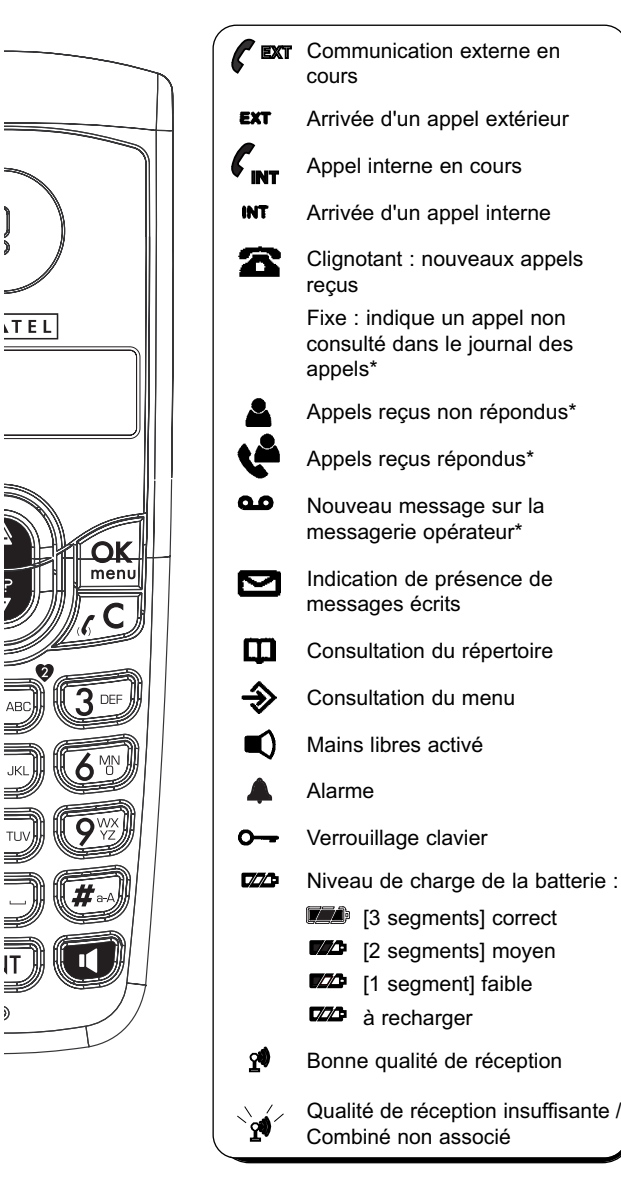

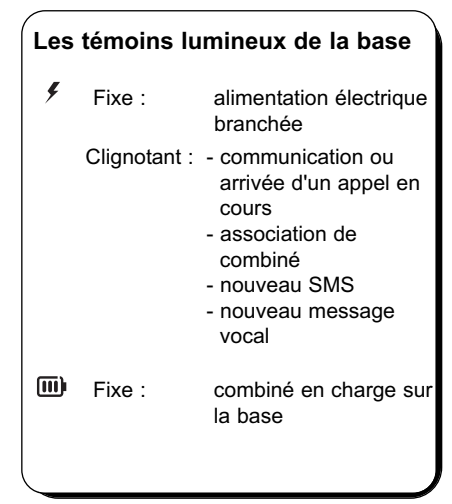

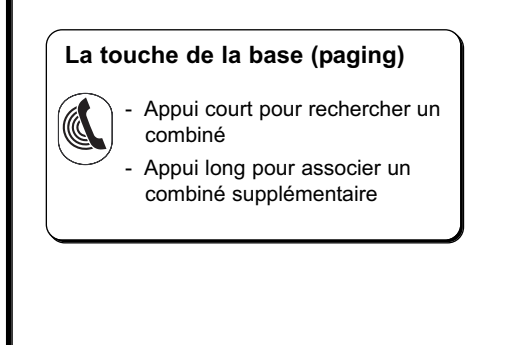

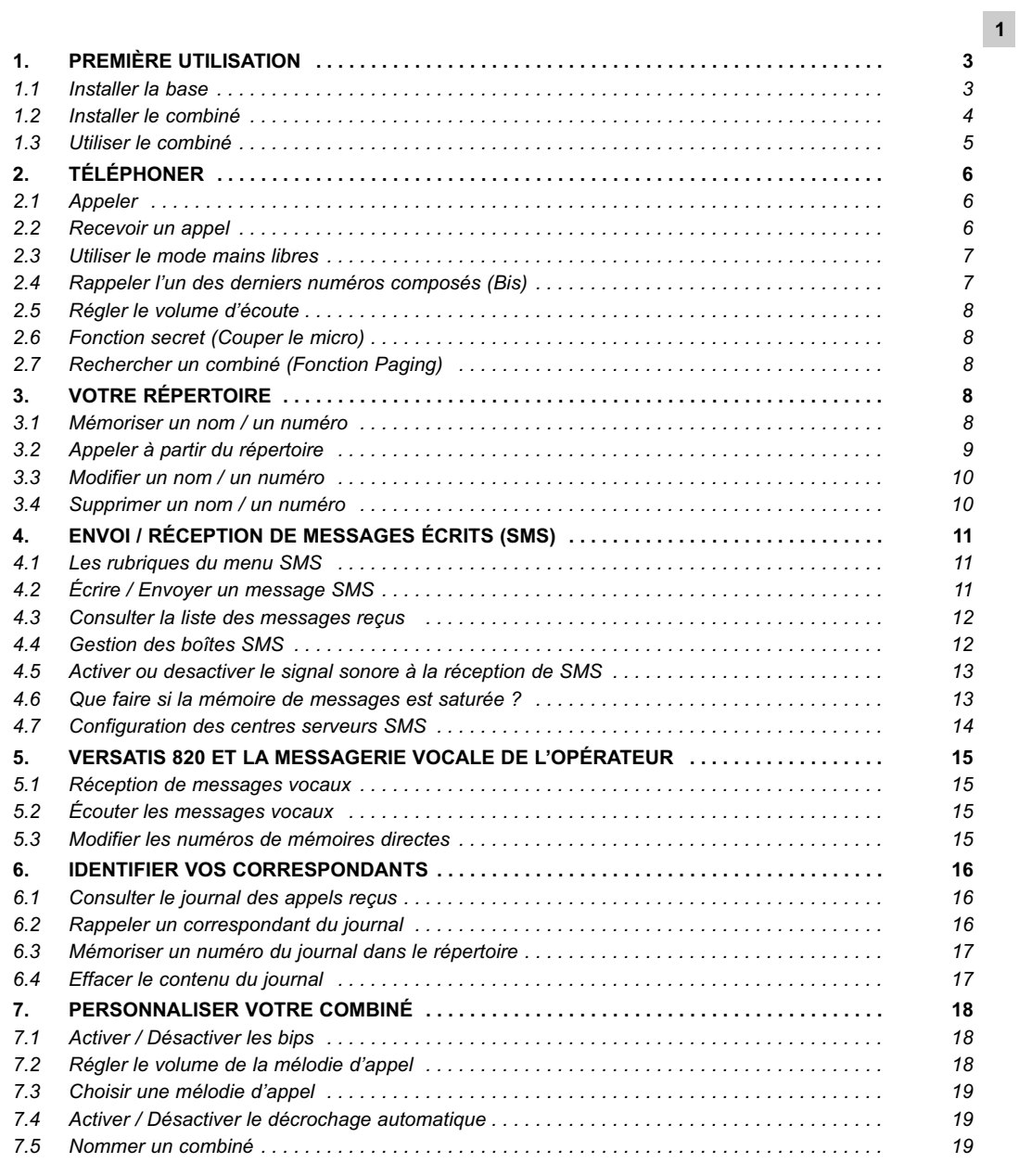

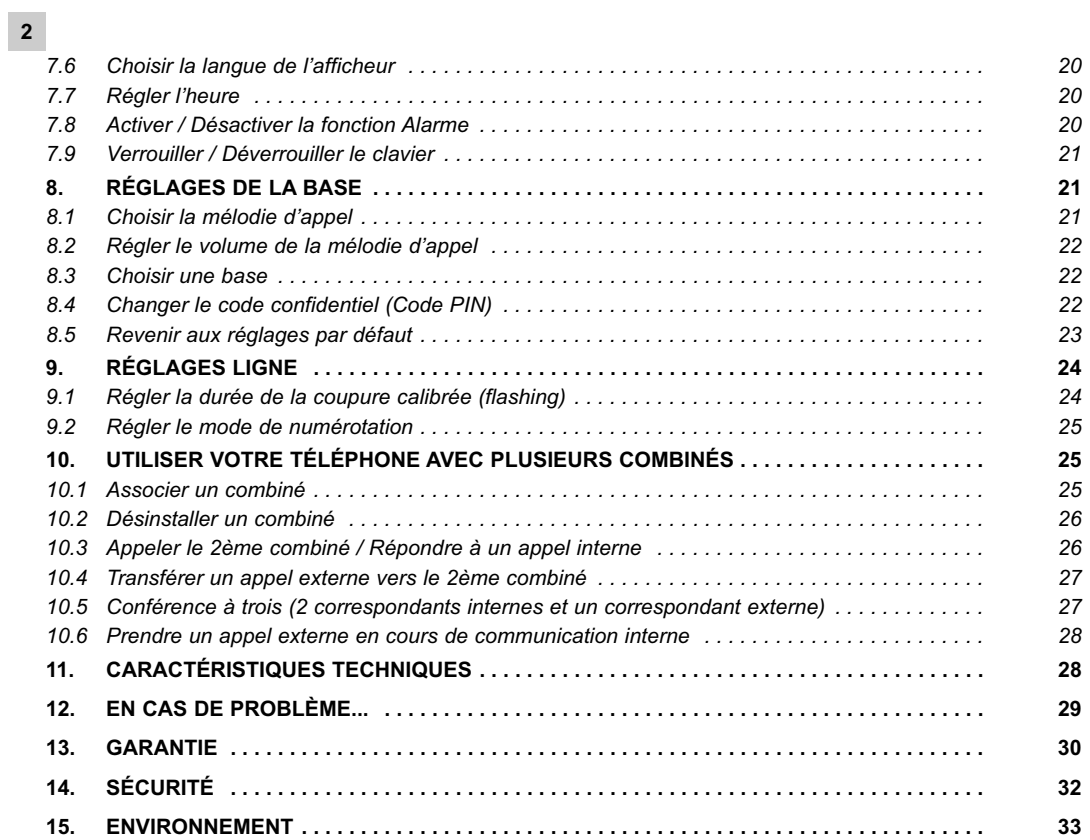

# **1. PREMIÈRE UTILISATION**

Votre téléphone sans fil est un équipement agréé à la norme DECT™\*, destiné à émettre et à recevoir des communications téléphoniques.

Le téléphone **VERSATIS** a été conçu et fabriqué pour être raccordé au réseau de télécommunications public français.

Ce téléphone nécessite une alimentation électrique pour fonctionner.

### *1.1 INSTALLER LA BASE*

#### *1.1.1 Précautions d'emploi*

Comme pour toute liaison radio, la qualité de vos communications dépend de la position de la base, du combiné et de son environnement.

Votre **VERSATIS 820** doit être placé à l'écart de toute zone de chaleur excessive (radiateurs, soleil...) et protégé des vibrations et de la poussière. Attention, ne mettez jamais votre téléphone en contact avec de l'eau ou d'autres liquides ou aérosols.

Pour limiter les risques d'interférences et favoriser la qualité de la réception, évitez en particulier d'installer la base à proximité immédiate : d'une fenêtre, d'une masse métallique, d'une surface en béton armé, d'une télévision, d'une chaîne Hi-Fi, d'un minitel, d'une lampe halogène, d'un tube fluorescent, d'une centrale d'alarme, d'un four à micro-ondes, de plaques chauffantes halogène, d'un ordinateur, etc. Si vous utilisez votre téléphone sur une ligne munie d'un modem ADSL, n'oubliez pas d'utiliser un filtre ADSL.

Pour nettoyer votre poste, utilisez un chiffon antistatique légèrement humecté d'eau.

#### *1.1.2 Raccorder la base*

- Connecter le cordon téléphonique et l'alimentation électrique comme indiqué sous la base.
- Brancher la prise téléphonique dans la fiche murale.
- Connecter l'adaptateur secteur à une prise électrique 230 V / 50 Hz.
	- 4Le voyant lumineux vert de la base s'allume et un bip est émis.

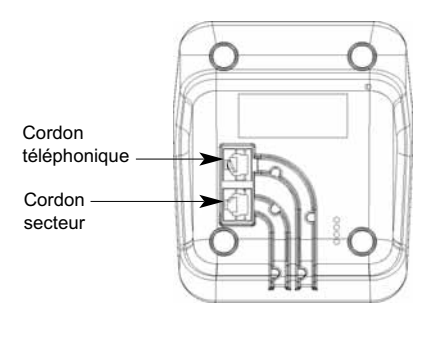

<sup>\*</sup> DECT est une marque déposée par ETSI.

#### **4**

# *1.1.3 Raccorder le chargeur (VERSATIS 820 duo et trio)*

- Brancher le connecteur rouge de l'alimentation électrique au connecteur rouge situé sous le chargeur.
- Connecter l'adaptateur secteur à une prise électrique 230 V/50 Hz.

**!** *Ne pas inverser les alimentations électriques ; la prise rouge doit être impérativement connectée au chargeur.*

### *1.2 INSTALLER LE COMBINÉ*

#### *Mise en place des batteries et première charge*

Lorsque la base est raccordée, insérer les batteries dans la trappe arrière du combiné, en respectant le sens de polarité des batteries.

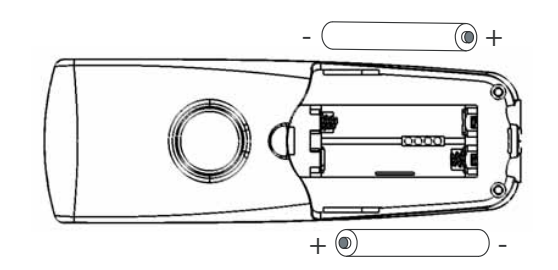

Avant la première utilisation, nous vous conseillons de laisser le téléphone en charge sur sa base pendant 24 heures, afin d'optimiser les performances et la durée de vie des batteries.

Poser le combiné sur la base. Le voyant lumineux rouge de la base s'allume.

L'icône  $\Box$  clignote pendant quelques minutes après que le voyant rouge se soit allumé si les batteries sont déchargées.

Prendre la ligne  $\left| \boldsymbol{\ell} \right|$  pour vérifier l'association du combiné à la base.

La tonalité confirme que le téléphone fonctionne.

Dans le cas contraire, reportez-vous au paragraphe 10.1.

Lorsque les batteries sont complètement déchargées, il se peut que l'écran, une fois le combiné reposé sur sa base, ne s'allume qu'après quelques minutes.

**!** *Utiliser uniquement des batteries rechargeables de caractéristiques identiques à celles fournies avec le produit.*

*L'utilisation de piles non rechargeables ou non-conformes aux modèles préconisés risque d'endommager le produit (se référer au chapitre 11 "Caractéristiques techniques"). En cas de non-respect de cette recommandation, la responsabilité du constructeur ne pourra être engagée.*

*Les batteries peuvent se fendre ou couler si elles sont mal insérées, ouvertes ou exposées à la chaleur.*

*Ne pas jeter les batteries dans un feu : risque d'explosion.*

### *1.3 UTILISER LE COMBINÉ*

#### *1.3.1 Naviguer dans les menus*

Vous pouvez facilement régler et personnaliser votre **VERSATIS 820** grâce à son menu déroulant.

- Pour accéder au menu, appuyer sur la touche  $\left( \begin{matrix} \mathsf{OK} \\ \mathsf{IN} \end{matrix} \right)$
- Utiliser le navigateur pour dérouler les choix mis à votre disposition et atteindre la sélection voulue.
- Pour valider un choix, appuyer sur  $\bigcap_{m=n_0}^\infty$
- Pour revenir au menu précédent, appuyer sur  $\sqrt{2}$ .
- Pour quitter le menu et revenir à l'écran de repos, maintenir la touche  $\sqrt{C}$  appuyée pendant 2 secondes.

#### *1.3.2 Marche / Arrêt du combiné*

Pour ne pas être dérangé par la sonnerie du combiné ou économiser les batteries, vous pouvez éteindre votre combiné :

- Appuyer sur  $\mathbb{R}$  pendant au moins 2 secondes et laisser le combiné hors de sa base.
	- 4L'afficheur est éteint. Vous ne pouvez pas appeler. Le combiné ne sonnera pas si vous recevez des appels. La base sonnera si sa sonnerie n'est pas coupée.
- Pour réactiver le combiné, faites un appui long sur la touche  $\overline{\mathbb{R}}_0$  ou posez le combiné sur sa base.

**Nota** : Lorsque vous recevez un appel, réactivez le combiné et attendez une sonnerie avant de prendre la  $L$ ligne  $\Omega$ 

# **2. TÉLÉPHONER**

### *2.1 APPELER*

**6**

### **Numérotation directe**

- Appuyer sur la touche  $\left| \boldsymbol{\cdot} \right|$
- Composer le numéro à appeler.
- Appuyer sur  $\left| \Omega \right|$  pour raccrocher en fin de communication.

#### **Pré-numérotation**

Avec la pré-numérotation vous pouvez entrer et modifier un numéro avant de lancer l'appel.

- Composer un numéro (de 32 chiffres maximum\*).
- Appuyer sur la touche  $\sqrt{C}$  pour corriger.
- Appuyer sur la touche  $\Omega$  pour lancer l'appel et raccrocher en fin de communication.

Pour insérer une pause, faire un appui long sur ...

**Nota** : La durée de communication s'affiche 15 secondes après que vous ayez pris la ligne et restera affichée quelques secondes après avoir raccroché.

### *2.2 RECEVOIR UN APPEL*

Lorsque vous recevez un appel externe, l'écran affiche "Appel" et l'icône **EXT** clignote.

**!** *Sur abonnement auprès de votre opérateur, le numéro ou le nom de l'appelant peut s'afficher et être mémorisé dans le journal des appels (voir chapitre 6, "Identifier vos correspondants").*

Pour prendre l'appel :

- Appuyer sur la touche  $\left| \Omega \right|$ 
	- ou
- Retirer le combiné de sa base (voir chapitre 7.4 "Activer/Désactiver le décrochage automatique").

<sup>\*</sup> Si le numéro composé comporte plus de 12 chiffres, seuls les 12 derniers chiffres sont affichés et l'icône **s** apparaît pour indiquer que d'autres chiffres ne s'affichent pas à l'écran.

- Pour régler le volume de l'écouteur, utiliser le navigateur  $\begin{pmatrix} 2 \ 2 \ 0 \end{pmatrix}$  pour l'augmenter ou le diminuer.
- Pour raccrocher en fin de communication, appuyer sur  $(3)$  ou reposez le combiné sur la base.

**Rappel** : Si vous avez éteint votre combiné (voir chapitre 1.3.2), celui-ci ne sonnera pas.

#### *Réglage du volume de la sonnerie durant un appel entrant*

Pendant que le combiné sonne, utiliser le navigateur  $\begin{pmatrix} 2 \\ 1 \end{pmatrix}$  pour augmenter ou diminuer le volume de sonnerie. 5 niveaux sont disponibles ; vous pouvez aussi couper la sonnerie du combiné.

**7**

### *2.3 UTILISER LE MODE MAINS LIBRES*

Vous pouvez à tout moment appuyer sur la touche pour passer en mode mains libres.

- $\bullet$  Pour supprimer le mode mains libres en cours de conversation, appuyer sur  $\blacksquare$ .
- Pour régler le volume du mains libres, utiliser le navigateur  $\begin{pmatrix} A \\ b \end{pmatrix}$  pour l'augmenter ou le diminuer.

### *2.4 RAPPELER L'UN DES DERNIERS NUMÉROS COMPOSÉS (BIS)*

Les 10 derniers numéros composés sur votre **VERSATIS 820** sont mémorisés. C'est le nom du correspondant qui apparaît s'il est mémorisé dans le répertoire.

#### **Pour rappeler un correspondant :**

- Appuyer sur le haut du navigateur  $\overline{\mathbb{A}}$ .
- Faire défiler les noms ou numéros à l'aide du navigateur  $\begin{bmatrix} \frac{1}{\sqrt{6}} \\ \frac{1}{\sqrt{6}} \end{bmatrix}$
- Pour lancer l'appel, appuyer sur la touche  $\Omega$  lorsque le nom ou le numéro souhaité apparaît. ou
- Pour sortir de la liste et revenir à l'écran de veille, appuyer sur  $\boxed{11}$ .

#### **Pour effacer :**

ou

- Pour effacer un numéro de la liste, appuyer sur  $\chi$ C puis sur  $\widehat{P}(\textbf{k})$  pour confirmer. Pour annuler appuyer sur  $\sqrt{C}$ .
- Pour effacer toute la liste, appuyer deux secondes sur  $\boxed{f \subset C}$  puis sur  $\boxed{OK}$  pour confirmer. Pour annuler appuyer sur  $\sqrt{\epsilon}$ .
	- ▶ Un bip de confirmation est émis.

Pour sortir du menu, appuyer sur  $\left[\Box\right]$ .

### *2.5 RÉGLER LE VOLUME D'ÉCOUTE*

En cours de conversation, vous pouvez régler le volume du combiné à l'aide du navigateur  $\frac{1}{2}$  : 5 niveaux de réglage sont possibles.

### *2.6 FONCTION SECRET (COUPER LE MICRO)*

Pour mettre un correspondant en attente sans qu'il entende la conversation en cours :

• Appuyer sur  $\sqrt{q}$  pendant la communication.

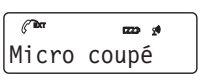

- 4L'afficheur indique que le micro du combiné est désactivé ; votre correspondant ne vous entend plus.
- Appuyer à nouveau sur  $\sqrt{2}$  pour reprendre la conversation.

**Nota** : Il n'est pas possible de composer un numéro lorsque la fonction "Secret" est activée.

#### *2.7 RECHERCHER UN COMBINÉ (FONCTION PAGING)*

Vous ne savez plus où vous avez laissé votre combiné ?

• Appuyer sur la touche ( de la base. Le(s) combiné(s) associé(s) à la base va(vont) sonner pendant 30 secondes

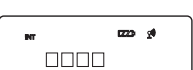

Lorsque vous avez retrouvé votre combiné :

• Appuyer de nouveau sur la touche  $\left(\bigotimes\right)$  ou sur n'importe quelle touche d'un combiné pour arrêter la sonnerie.

# **3. VOTRE RÉPERTOIRE**

Chaque combiné possède un répertoire constitué de 50 fiches. Chaque fiche permet de mémoriser le nom et le numéro d'un correspondant.

**!** *Votre répertoire ne sera pas sauvegardé si vous réinitialisez votre téléphone sans fil DECT (voir paragraphe 8.5, "Revenir aux réglages par défaut").*

### *3.1 MÉMORISER UN NOM / UN NUMÉRO*

- Accéder au menu en appuyant sur  $\overline{OK}$
- Sélectionner "Répertoire". Valider avec  $\overline{|\mathsf{OK}|}$

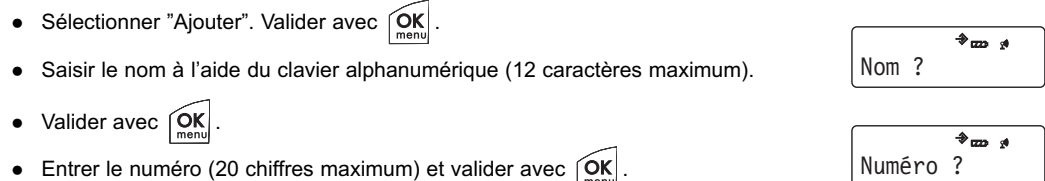

- A l'aide du navigateur  $\begin{pmatrix} 2 \\ 2 \end{pmatrix}$ , sélectionner la mélodie (1 à 10) à associer au numéro\* concerné et valider avec  $\left| \underset{\text{mean}}{\overbrace{\text{OK}}} \right|$ .
- Pour sortir du menu, appuyer deux secondes sur  $\sqrt{2}$ .

Vous pouvez également créer une fiche à partir du journal des appels reçus\* ; reportez-vous au paragraphe 6.3.

#### *Utilisation du clavier alphanumérique*

Pour sélectionner une lettre, appuyer sur la touche correspondante autant de fois que nécessaire.

#### Par exemple :

- pour la lettre S, appuyer 4 fois sur la touche  $\widetilde{Z^{\text{\tiny (2)}}}$ ,

- pour la lettre E, appuyer 2 fois sur la touche  $\widehat{3^{ref}}$ .

Attendre le déplacement du curseur pour saisir une autre lettre située sur la même touche ou appuyer sur  $\bigtriangledown$ .

En cours de saisie, pour passer du mode majuscule au mode minuscule (et inversement), appuyer sur  $(\vec{x})$ . Pour insérer un espace :  $\boxed{0}$ . Pour corriger :  $\boxed{C}$ .

### *3.2 APPELER À PARTIR DU RÉPERTOIRE*

- Accéder au répertoire en appuyant sur  $\boxed{11}$ .
- Taper la première lettre du nom recherché.

4Le premier nom qui commence par cette lettre s'affiche automatiquement. ou

- Consulter l'ensemble du répertoire à l'aide du navigateur  $\begin{bmatrix} \mathbf{a} \\ \mathbf{b} \end{bmatrix}$
- Appuyer sur  $\Omega$  pour lancer l'appel.
- Si vous souhaitez vérifier le numéro associé à un nom :
- Appuyer sur  $\left| \bigcirc \mathsf{K} \right|$  (2 fois si le numéro comporte plus de 12 chiffres).

\* Sous réserve d'abonnement au service d'identification de l'appelant et de disponibilité technique du service.

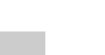

#### **10**

Appuyer de nouveau sur  $\left[\widehat{\text{OR}}\right]$  pour revoir le nom.

Pour quitter le répertoire, appuyer sur  $\sqrt{\zeta}$ .

### *3.3 MODIFIER UN NOM / UN NUMÉRO*

- **Entrer dans le menu en appuyant sur**  $\overline{OR}$
- Sélectionner "Répertoire" et valider avec  $\begin{bmatrix} \overrightarrow{OK} \end{bmatrix}$
- Sélectionner "Modifier" à l'aide du navigateur  $\left(\begin{array}{c} \widehat{a} \\ \widehat{b} \end{array}\right)$  et valider avec  $\left(\begin{array}{c} \widehat{a} \\ \widehat{m_{enig}} \end{array}\right)$
- **Consulter le répertoire à l'aide du navigateur**  $\left(\frac{\mathbf{A}}{\mathbf{B}}\right)$
- Valider votre choix avec  $\widehat{|\mathsf{OK}|}$
- Utiliser la touche  $\binom{c}{k}$  pour effacer le nom ou le corriger, entrer ensuite le nouveau nom et valider avec  $\begin{bmatrix} \overline{OK} \\ \overline{mon} \end{bmatrix}$
- Utiliser la touche  $\sqrt{c}$  pour effacer le numéro ou le corriger, entrer ensuite le nouveau numéro et valider avec  $\left| \underset{\infty}{\mathsf{OK}} \right|$
- Modifier, si nécessaire, la mélodie associée à ce numéro\* (de 1 à 10) à l'aide du navigateur  $\left(\frac{a}{P}\right)$  et valider avec  $\widehat{OK}$

### *3.4 SUPPRIMER UN NOM / UN NUMÉRO*

- **Entrer dans le menu en appuyant sur la touche**  $\widehat{|\mathsf{OK}|}$
- Sélectionner "Répertoire" et valider avec  $\widetilde{\left[ \text{OK} \right]}$
- Sélectionner "Supprimer" à l'aide du navigateur et valider avec .
- Consulter le répertoire à l'aide du navigateur  $\begin{pmatrix} \mathbf{A} \\ \mathbf{B} \end{pmatrix}$
- Valider votre choix avec  $\left[\begin{matrix} \mathbf{OK} \\ \mathbf{M} \\ \mathbf{M} \end{matrix}\right]$ 
	- ▶ "Confirmer ?" s'affiche ; appuyer sur  $\overline{\vert}$  pour effacer le nom (le numéro associé au nom sera automatiquement supprimé) ou sur  $\sqrt{\zeta}$  pour annuler.

<sup>\*</sup> Sous réserve d'abonnement aux services "Messagerie vocale" et "Identification de l'appelant" de l'opérateur.

# **4. ENVOI / RÉCEPTION DE MESSAGES ÉCRITS (SMS)\***

A partir de votre téléphone, vous pouvez envoyer et recevoir des SMS. Ce chapitre explique comment utiliser la fonction SMS avec votre téléphone.

SMS : Short Message Service / Service de messages courts (texte). Au total vous pouvez sauvegarder jusqu'à 15 messages SMS, de 160 caractères maximum chacun.

#### *4.1 LES RUBRIQUES DU MENU SMS\**

- Réception  $\rightarrow$  contient tous les SMS publics (communs à tous les combinés) reçus.
- SMS Privé → contient tous les SMS privés reçus.
- Ecrire pour créer un nouveau message.
- Effacer tout  $\rightarrow$  pour effacer soit les messages qui se trouvent dans la boîte de réception, soit ceux qui se trouvent dans la boîte privée.
- Config. SMS  $\rightarrow$  contient les paramètres des centres serveurs, le numéro de terminal, les alertes SMS.

### *4.2 ÉCRIRE / ENVOYER UN MESSAGE SMS*

- Entrer dans "Menu" avec  $\left| \underset{\infty}{\mathsf{OK}} \right|$ , sélectionner "SMS", valider avec  $\left| \underset{\infty}{\mathsf{OK}} \right|$
- Sélectionner "Ecrire" et valider avec  $\overline{\mathsf{OK}}$ 
	- 4L'écran affiche "Message ?".
- Vous pouvez alors taper votre message (méthode identique à la création de numéros et de noms dans le répertoire, voir chapitre 3.1 "Mémoriser un nom/un numéro").
- Une fois le texte écrit, appuyer sur  $\begin{bmatrix} \mathsf{OK} \\ \mathsf{mend} \end{bmatrix}$  puis saisir le numéro de votre correspondant :

Si le numéro n'est pas dans le répertoire :

Entrer le numéro sous sa forme nationale à 10 chiffres.

Si le numéro est dans le répertoire :

- Appuyer sur  $\Box$  pour accéder au répertoire. Sélectionner le nom recherché avec le navigateur  $\Box$  et valider avec  $\widetilde{\text{max}}$ . Modifier si nécessaire le numéro d'envoi et valider avec  $\widetilde{\text{max}}$ 
	- 4L'écran affiche "Envoi ..." et le signal lumineux vert de la base clignote : l'envoi est en cours.

Sous réserve de disponibilité du service dans le pays d'utilisation et de souscription d'un abonnement auprès de l'opérateur. Informez-vous sur le coût de l'envoi et éventuellement de la réception d'un SMS (se renseigner auprès du service commercial de votre opérateur).

#### *4.3 CONSULTER LA LISTE DES MESSAGES REÇUS*

Si vous avez reçu de nouveaux messages, votre **VERSATIS 820** vous en avertit :

 $\bullet$  Un signal sonore est émis et l'écran affiche "1 Nouv Msg" (ou 2, ou 3 ...). La led ( $\AA$ ) sur la base clignote. L'icône s'affiche également. Les messages non lus sont précédés d'une étoile.

Pour lire les nouveaux messages dès leur réception :

- Appuyer sur  $\left| \textsf{OK} \right|$ .
	- 4Le numéro de l'expéditeur est affiché.
- Appuyer sur  $\widehat{O(K)}$  pour lire le message, puis appuyer sur le navigateur  $\left(\frac{a}{b}\right)$  si nécessaire.

Pour lire les nouveaux messages non lus après avoir activé d'autres fonctions du téléphone :

- **Entrer dans le menu en appuyant sur**  $\overline{OR}$
- Sélectionner "SMS" puis appuyer sur  $\overline{OK}$
- Sélectionner "Réception" ou "SMS Privé" avec le navigateur puis appuyer sur  $\int_{m\epsilon}^{\infty}$ 
	- 4Le numéro de l'expéditeur apparaît.
- Sélectionner un message puis valider avec  $\overrightarrow{f_{\text{new}}}$ , pour lire l'intégralité du message.

Pour répondre à, transférer ou effacer un message reçu :

- Appuyer sur  $\left| \underset{max}{\Omega K} \right|$
- Sélectionner la fonction souhaitée (répondre, transférer, effacer ou encore accéder aux détails du SMS : numéro de téléphone de l'expéditeur, date et heure de l'envoi) et valider avec  $\overline{OR}$
- Pour quitter le menu, faire un appui long sur la touche  $\sqrt{\zeta}$ .

#### *4.4 GESTION DES BOÎTES SMS*

#### *4.4.1 VERSATIS 820 solo (1 seul combiné en service)*

Pour recevoir des SMS sur votre combiné, vos correspondants devront composer votre numéro de téléphone habituel ou ajouter **1** à la fin de votre numéro de téléphone. Pour que le SMS arrive dans "Réception", ils devront composer le numéro habituel à 10 chiffres et pour qu'il arrive dans "SMS Privé", ils devront composer le **1** en plus.

*Exemple :* si votre numéro de téléphone est le 02 22 22 22 22, vos correspondants devront vous envoyer des SMS à ce numéro pour que le SMS arrive dans "Réception" ou au numéro 02 22 22 22 22 **1** pour que le SMS arrive dans "SMS Privé".

#### *4.4.2 VERSATIS 820 duo/trio ou installation multicombinés et gestion des boîtes privées*

Dans le cas d'une installation multicombinés, si vos correspondants veulent envoyer des SMS à tous les combinés, ils devront composer le numéro habituel à 10 chiffres : tous les combinés associés à la base recevront alors ce SMS dans "Réception".

Si vos correspondants veulent envoyer un SMS à un combiné en particulier (donc dans "BOITE PRIVEE"), ils devront composer à la fin du numéro le 1 pour le combiné 1, le 2 pour le combiné 2.

Le numéro de combiné est affiché à l'écran. Ainsi, si vous souhaitez recevoir un SMS sur le combiné 2 uniquement, vos correspondants devront vous envoyer le SMS au 02 22 22 22 22 **2** (si votre numéro de téléphone est le 02 22 22 22 22). Les SMS arriveront alors dans la boîte privée du combiné 2.

**Nota :** Vous ne pouvez pas modifier les numéros de combiné. Ces numéros sont donnés lors de l'association des combinés (voir chapitre 10.1 "Associer un combiné").

### *4.5 ACTIVER OU DESACTIVER LE SIGNAL SONORE À LA RÉCEPTION DE SMS*

Le **VERSATIS 820** peut vous avertir de l'arrivée de nouveaux SMS par un signal sonore.

Pour activer cette fonction :

- **Entrer dans le menu en appuyant sur**  $\begin{bmatrix} \Omega K \\ \Omega \Omega \Omega \end{bmatrix}$
- Sélectionner "SMS" et valider avec  $\left| \underset{m \text{ even}}{\bigcirc} \right|$ .
- Sélectionner "Config. SMS" avec le navigateur et valider avec  $\widetilde{|\mathsf{OK}|}$
- Sélectionner ensuite "Alerte Msg" avec le navigateur et valider avec  $\overline{OK}$
- Sélectionner "Activé" (pour activer la fonction) ou "Désactivé" (pour désactiver la fonction) avec le navigateur et valider avec  $\left| \text{OK} \right|$

### *4.6 QUE FAIRE SI LA MÉMOIRE DE MESSAGES EST SATURÉE ?*

Lorsque la mémoire est pleine, le message "Mém. Pleine" s'affiche sur l'écran. Aucun message SMS ne peut plus être ni envoyé ni reçu. Pour continuer à recevoir des messages, vous pouvez supprimer quelques-uns ou l'intégralité des messages.

Pour effacer l'intégralité des SMS stockés dans les rubriques "Réception" et "SMS Privé" :

- Entrer dans le menu en appuyant sur  $\left| \underset{\text{mean}}{\text{OK}}\right|$
- Sélectionner "SMS" et valider avec  $\widetilde{|\mathsf{OK}|}$
- **14**
- Sélectionner "Effacer tout" et valider avec  $\overline{QK}$
- Sélectionner "Réception" ou "SMS Privé" selon les SMS que vous souhaitez supprimer et valider avec  $\widehat{O}_{\text{Rn}}$ 
	- 4L'écran affiche "Confirmer ?".
- Confirmer en validant avec  $\widetilde{\text{OK}}$

### *4.7 CONFIGURATION DES CENTRES SERVEURS SMS*

Votre **VERSATIS 820** a été programmé pour fonctionner avec le service "Mini Message"\* de France Télécom.

Cette rubrique est à lire uniquement si vous souhaitez émettre et recevoir des SMS en utilisant les services d'un opérateur alternatif ou si vous avez malencontreusement effacé les numéros des centres serveurs de France Télécom.

Lors de votre inscription au service Mini Message\*, France Télécom vous a communiqué les numéros suivants de centres serveurs à 10 chiffres :

Centre serveur émission 1 : **0 809 10 10 00**

Centre serveur réception 1 : **01 41 00 49 00**

Le centre serveur émission permet de saisir le numéro du serveur pour l'émission des messages.

Le centre serveur réception permet de saisir le numéro du serveur pour la réception des messages.

Si vous souhaitez modifier le numéro du serveur pour la réception des messages :

- Entrer dans le menu en appuyant sur  $\left| \text{OK} \right|$
- Sélectionner "SMS" et valider en appuyant sur  $\left[\begin{matrix} \mathsf{OK} \\ \mathsf{men} \end{matrix}\right]$
- Sélectionner "Config. SMS" et valider avec  $\widetilde{\text{OK}}$
- Sélectionner "N Réception" et valider avec  $\widetilde{\left| \text{OK} \right|}$ 
	- 4"Réception 1" s'affiche.
- $\bullet$  Valider avec  $\widehat{OK}$

Effacer et entrer le numéro du serveur de réception communiqué par l'opérateur et valider avec  $\overline{C}$ K

Procéder de la même manière pour le numéro de serveur émission.

<sup>\* &</sup>quot;Mini Message" est une marque commerciale déposée par France Télécom.

# **5. VERSATIS 820 ET LA MESSAGERIE VOCALE DE L'OPÉRATEUR**

Sur abonnement auprès de votre opérateur, vous pouvez faire suivre vos appels vers une boîte vocale lorsque vous êtes absent ou déjà en ligne. Pour en savoir plus, contactez votre opérateur.

### *5.1 RÉCEPTION DE MESSAGES VOCAUX*

Si vous avez reçu un message vocal, le témoin lumineux de la base  $\oint$  clignote et l'icône  $\Box$  s'affiche à l'écran.

#### *5.2 ÉCOUTER LES MESSAGES VOCAUX*

Lors de la réception de nouveaux messages, pour joindre directement votre messagerie vocale :

Appuyer pendant 2 secondes sur la touche  $\mathbb{R}^{\bullet}$  si votre numéro de messagerie est le 3103.

ou

- Appuyer pendant 2 secondes sur  $\overline{2}$  si votre numéro de messagerie est le 3125.
	- 4Votre **VERSATIS 820** appelle alors automatiquement le serveur vocal de votre opérateur.
- Lorsque les messages ont été écoutés, l'icône sur votre écran disparaît. Si elle ne s'efface pas automatiquement, faire un appui long sur la touche  $(5\%).$

#### *5.3 MODIFIER LES NUMÉROS DE MÉMOIRES DIRECTES*

Par défaut la touche  $\overline{1}$  donne accès au 3103 (messagerie vocale de France Telecom) et la touche  $\overline{2}$ au 3125 (messagerie vocale de France Telecom). Vous pouvez attribuer d'autres numéros à ces touches.

- **Entrer dans le menu en appuyant sur**  $\overline{OR}$
- **Sélectionner "Combiné" et valider avec**  $\widetilde{|\mathsf{OK}|}$
- Sélectionner "Mém Directes" et valider avec  $\widetilde{\left| \text{OK} \right|}$
- Sélectionner "Mémoire 1" ou "Mémoire 2".
- Effacer le numéro qui s'affiche avec  $\sqrt{\epsilon}C$ , composer le numéro désiré et valider avec  $\widehat{C}$ K

# **6. IDENTIFIER VOS CORRESPONDANTS**

Sur abonnement auprès de votre opérateur au service "Affichage du numéro" et/ou "Affichage du nom"\*, vous pouvez identifier votre correspondant avant de prendre l'appel, ou en cours de conversation si vous êtes également abonné au service "Double appel".

Un journal mémorise les numéros, la date et l'heure relatifs aux 40 derniers appels reçus, répondus ou non.

Durant l'appel et dans le journal des appels, l'écran affiche les données suivantes :

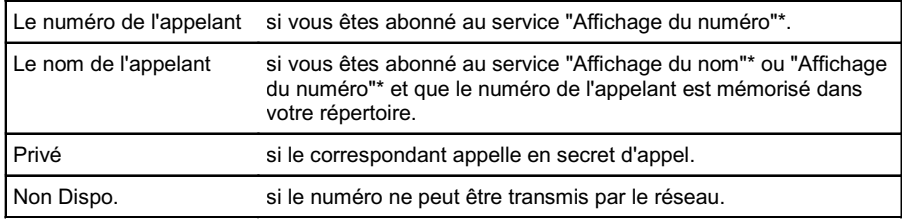

### *6.1 CONSULTER LE JOURNAL DES APPELS REÇUS*

Si le journal contient de nouveaux appels, l'icône  $\bullet$  clignote à l'écran.

Pour consulter ces appels :

- Appuyer sur le bas du navigateur  $\frac{1}{2}$
- Consulter le journal à l'aide du navigateur .

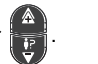

indique un appel reçu non répondu.

indique un appel reçu et répondu.

 $\bullet$  indique un appel non consulté dans le journal.

• Appuyer sur  $\overline{\mathbb{Q}}$  pour sortir du journal.

### *6.2 RAPPELER UN CORRESPONDANT DU JOURNAL*

Après avoir sélectionné le numéro ou le nom souhaité, appuyer sur la touche  $\left(\bm{\hat{f}}\right)$ .

<sup>\*</sup> Sous réserve de disponibilité technique du service.

### *6.3 MÉMORISER UN NUMÉRO DU JOURNAL DANS LE RÉPERTOIRE*

Le numéro s'affiche à l'écran.

- Appuyer sur  $\widehat{OK}$  jusqu'à lire "Ajouter ?" puis valider avec  $\widehat{OK}$
- Saisir ou modifier le nom puis valider avec  $\widehat{|\mathsf{OK}|}$ 
	- 4Le numéro s'affiche.
- $\bullet$  Valider avec  $\widehat{|\mathsf{OK}|}$
- Sélectionner la mélodie (1 à 10) à associer à ce numéro\*.
- Valider avec  $\widehat{OK}$ .

### *6.4 EFFACER LE CONTENU DU JOURNAL*

Appuyer sur le bas du navigateur  $\left| \frac{p}{p} \right|$  pour entrer dans le journal.

#### *Pour effacer un appel :*

- Sélectionner l'appel à supprimer.
- Appuyer sur  $\sqrt{C}$ .
- Confirmer avec  $\widehat{OK}$

#### *Pour effacer tous les appels :*

- Appuyer 2 secondes sur  $\sqrt{2}$ .
- Confirmer avec  $\widehat{OK}$
- Appuyer sur  $\overline{\mathbb{Q}}$  pour quitter le menu.

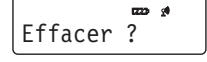

\* Sous réserve d'abonnement au service d'identification de l'appelant et de disponibilité technique du service.

# **7. PERSONNALISER VOTRE COMBINÉ**

### *7.1 ACTIVER / DÉSACTIVER LES BIPS*

Des signaux sonores sont émis à chaque appui sur une touche du combiné, en cas de batteries trop faibles ou si vous êtes hors de portée.

Vous pouvez désactiver ces signaux.

- **Entrer dans le menu en appuyant sur**  $\overline{OR}$
- Sélectionner "Combiné" à l'aide du navigateur  $\left(\begin{array}{cc} A \\ \vdots \end{array}\right)$  et valider avec  $\left[\begin{array}{c} \bigcirc K \\ \circ \circ R\end{array}\right]$
- Sélectionner "Bips" et valider avec  $\overline{\text{OK}}$
- Sélectionner "Bip Touche" avec les touches  $\mathbb A$  ou  $\overline{\nabla}$  et valider avec  $\int_{\mathbb R^n}$ 
	- ou
- Sélectionner "Batt. Faible" et valider avec  $\widetilde{\text{OK}}$
- ou
- Sélectionner "Hors Portée" et valider avec  $\overline{QK}$
- Choisir "Activé" pour activer ou "Désactivé" pour désactiver, à l'aide du navigateur  $\begin{pmatrix} \mathbf{A} \\ \mathbf{B} \end{pmatrix}$
- Valider avec  $\overline{\text{OK}}$

### *7.2 RÉGLER LE VOLUME DE LA MÉLODIE D'APPEL*

- $\bullet$  Entrer dans le menu en appuyant sur  $\overline{OK}$
- Sélectionner "Combiné" à l'aide du navigateur  $\left(\begin{matrix} A \\ b \end{matrix}\right)$  et valider avec  $\left(\begin{matrix} OK \\ M_{\text{max}} \end{matrix}\right)$
- Sélectionner "Vol Son Ext" à l'aide du navigateur  $\left(\begin{array}{c} \mathbf{A} \\ \mathbf{E} \end{array}\right)$  et valider avec  $\left(\begin{array}{c} \mathbf{X} \\ \mathbf{A} \end{array}\right)$
- Choisir le volume souhaité à l'aide du navigateur  $\left(\begin{array}{c} 1 \ \vdots \end{array}\right)$ : soit "Volume Coupé", soit une valeur comprise entre 1 et 5 et valider avec  $\overline{\text{OK}}$
- Procéder de la même façon, en sélectionnant "Vol Son Int" pour régler le volume de sonnerie sur un appel interne (dans le cas d'une installation multi-combinés).

#### *7.3 CHOISIR UNE MÉLODIE D'APPEL*

- Entrer dans le menu en appuyant sur  $\overline{\text{OR}}$
- Sélectionner "Combiné" à l'aide du navigateur  $\left(\begin{array}{c} \overbrace{E}\\ \overline{E}\end{array}\right)$  et valider avec  $\left(\begin{array}{c} \overbrace{C}\\ \overline{E}\end{array}\right)$
- Sélectionner "Mélodie Ext." (mélodie d'appel extérieur) ou "Mélodie Int." (dans le cas d'une installation multi-combinés) à l'aide du navigateur  $\left(\begin{array}{cc} \bullet \\ \bullet \\ \bullet \end{array}\right)$  et valider avec  $\left(\begin{array}{c} \bullet \\ \bullet \\ \bullet \end{array}\right)$
- Choisir la mélodie souhaitée (1 à 10) à l'aide du navigateur  $\left(\begin{array}{c} \mathbf{A} \\ \mathbf{B} \end{array}\right)$  et valider avec  $\left(\begin{array}{c} \mathsf{OK} \\ \mathsf{Ren} \end{array}\right)$

**Nota** : Reportez-vous aux paragraphes 8.1 et 8.2 pour choisir et régler la mélodie d'appel de la base.

#### *7.4 ACTIVER / DÉSACTIVER LE DÉCROCHAGE AUTOMATIQUE*

Par défaut, le décrochage automatique est activé.

En saisissant directement le combiné sur sa base lorsqu'un appel arrive, vous prenez la ligne sans avoir à appuyer sur  $\|\hat{f}\|$ 

Pour modifier ce réglage :

- Entrer dans le menu en appuyant sur  $\left| \underset{\mathsf{mean}}{\mathsf{OK}}\right|$ .
- Sélectionner "Combiné" à l'aide du navigateur  $\left(\frac{\mathbf{a}}{\mathbf{b}}\right)$  et valider avec  $\left(\frac{\mathbf{a}}{\mathbf{m}\mathbf{e}}\right)$
- Sélectionner "Réponse Auto" à l'aide du navigateur  $\left(\begin{array}{cc} \frac{\mathbf{A}}{\mathbf{B}} & \mathbf{B} \end{array}\right)$ et valider avec  $\left(\begin{array}{c} \mathbf{O}\mathbf{K} \ \mathbf{B}\mathbf{B} \end{array}\right)$
- Sélectionner "Activé" ou "Désactivé" à l'aide du navigateur  $\overline{t_{\text{tr}}}$  et valider avec  $\widetilde{\text{Cone}}$

#### *7.5 NOMMER UN COMBINÉ*

Vous pouvez changer le nom de votre combiné.

- **Entrer dans le menu en appuyant sur**  $\left| \underset{menu}{\Omega K} \right|$
- Sélectionner "Combiné" à l'aide du navigateur  $\left(\begin{matrix} \mathbf{A} \\ \mathbf{E} \end{matrix}\right)$  et valider avec  $\left(\begin{matrix} \mathsf{OK} \\ \mathsf{m\acute{e}m}\end{matrix}\right)$
- Sélectionner "Nom Combiné" à l'aide du navigateur  $\left(\frac{a}{t}\right)$  et valider avec  $\widetilde{\left[\frac{6}{t}\right]}$
- **Effacer avec**  $\sqrt{\zeta}$ **.**
- Composer le nom (10 caractères maximum) et valider avec  $\widehat{C}^{\mathbf{K}}_{\text{mem}}$

# *7.6 CHOISIR LA LANGUE DE L'AFFICHEUR*

Votre **VERSATIS 820** dispose d'un menu en différentes langues.

Pour changer la langue :

- **Entrer dans le menu en appuyant sur**  $\overline{OR}$
- Sélectionner "Combiné" à l'aide du navigateur  $\left(\begin{matrix} A \\ \vdots \end{matrix}\right)$  et valider avec  $\widehat{\text{OK}}$
- Sélectionner "Langue" à l'aide du navigateur  $\left(\frac{A}{P}\right)$  et valider avec  $\widehat{\text{ORN}}$
- Choisir la langue à l'aide du navigateur  $\left(\frac{A}{L}\right)$  et valider avec  $\widehat{\text{OR}}$

### *7.7 RÉGLER L'HEURE*

Vous pouvez régler l'heure de votre téléphone :

- **Entrer dans le menu en appuyant sur**  $\widetilde{|\mathsf{OK}|}$
- Sélectionner "Date & Heure" à l'aide du navigateur  $\binom{2}{E}$  et valider avec  $\widehat{C}$
- Sélectionner "Régl. Heure" à l'aide du navigateur  $\left(\frac{\mathbf{A}}{\mathbf{B}}\right)$  et valider avec  $\widehat{C}(\mathbf{K})$
- Entrer l'heure (format hh : mm) et valider avec  $\widetilde{|\mathsf{OK}|}$
- **!** *Si vous êtes abonné au service "Identification de l'appelant", la date et l'heure se mettent à jour automatiquement.*

### *7.8 ACTIVER / DÉSACTIVER LA FONCTION ALARME*

Vous pouvez programmer la fonction "ALARME" de votre téléphone.

- **Entrer dans le menu en appuyant sur**  $\overline{OR}$
- Sélectionner "Date & Heure" à l'aide du navigateur  $\left(\begin{array}{c} \mathbf{A} \\ \mathbf{B} \end{array}\right)$  et valider avec  $\left(\begin{array}{c} \mathbf{O}\mathbf{K} \\ \mathbf{R}\mathbf{B} \end{array}\right)$
- Sélectionner "Régl. Réveil" à l'aide du navigateur  $\left(\begin{matrix} \mathbf{A} \\ \mathbf{F} \end{matrix}\right)$  et valider avec  $\left(\begin{matrix} \mathbf{G}\mathbf{K} \\ \mathbf{m}\mathbf{e}\mathbf{a} \end{matrix}\right)$
- Sélectionner "Activé" ou "Désactivé" à l'aide du navigateur  $\left(\frac{\mathbf{A}}{\mathbf{B}}\right)$  et valider avec  $\left(\frac{\mathbf{A}}{\mathbf{B}_{\text{max}}}\right)$

Si l'option "Activé" est sélectionnée, entrer l'heure (format hh : mm) et valider avec  $\sqrt{\text{CK}}$ 

#### ▶ L'icône ▲ s'affiche.

Pour programmer de nouveau l'alarme ou la désactiver, répéter cette procédure.

### *7.9 VERROUILLER / DÉVERROUILLER LE CLAVIER*

Pour éviter les appuis intempestifs sur le clavier du combiné lorsque celui-ci n'est pas sur sa base, il est possible de le verrouiller temporairement tout en restant disponible pour répondre à un appel.

Pour verrouiller le clavier :

• Appuyer pendant 2 secondes sur  $\overline{(*)}$ .

ou

- **Entrer dans le menu en appuyant sur**  $\widetilde{|\mathsf{QK}|}$
- Sélectionner "Combiné" à l'aide du navigateur  $\left(\frac{A}{L}\right)$  et valider avec  $\widehat{\text{OK}}$
- Sélectionner "Verr Clavier" à l'aide du navigateur  $\left(\frac{A}{t}\right)$  et valider avec  $\left(\frac{A}{n_{\text{env}}} \right)$ 
	- L'icône O-apparaît sur l'afficheur.

Pour déverrouiller le clavier :

- Appuyer sur n'importe quelle touche.
- Puis appuyer sur  $\overline{*_}$  comme l'indique l'afficheur.

# **8. RÉGLAGES DE LA BASE**

#### *8.1 CHOISIR LA MÉLODIE D'APPEL*

- **Entrer dans le menu en appuyant sur**  $\overline{OR}$
- Sélectionner "Réglages" à l'aide du navigateur  $\left(\begin{array}{cc} \begin{smallmatrix} A \\ \mathbf{F} \end{smallmatrix}\end{array}\right)$ et valider avec  $\left[\begin{smallmatrix} \mathsf{OK} \ \mathsf{m}\end{smallmatrix}\right]$
- Sélectionner "Mélodie Base" à l'aide du navigateur  $\left(\frac{A}{B}\right)$  et valider avec  $\left(\frac{AK}{B} \right)$
- Choisir une mélodie parmi les 5 proposées à l'aide du navigateur  $\left(\frac{A}{P}\right)$  et valider avec  $\left(\frac{A}{P_{\text{enol}}}\right)$

### *8.2 RÉGLER LE VOLUME DE LA MÉLODIE D'APPEL*

- **Entrer dans le menu en appuyant sur**  $\overline{)}$  **OK**
- Sélectionner "Réglages" à l'aide du navigateur  $\left(\frac{\hat{\mathbf{a}}}{\mathbf{b}}\right)$  et valider avec  $\left(\overline{\text{OK}}\right)$
- Sélectionner "Volume Base" à l'aide du navigateur  $\left(\begin{array}{c} \text{A} \\ \text{B} \end{array}\right)$  et valider avec  $\left(\begin{array}{c} \text{OK} \\ \text{men} \end{array}\right)$
- Choisir le volume souhaité à l'aide du navigateur  $\left(\begin{array}{c} \bullet \ \bullet \end{array}\right)$ : soit "Volume Coupé", soit une valeur comprise entre 1 et 5, puis valider avec  $\overline{OK}$

#### *8.3 CHOISIR UNE BASE*

Un même combiné peut être associé à 4 bases DECT différentes.

Pour sélectionner une base, il est nécessaire au préalable d'associer le combiné à la base (se reporter au paragraphe 10.1).

Sélectionner une base :

- Entrer dans le menu en appuyant sur  $\left| \begin{array}{c} \n\mathsf{OK} \n\end{array} \right|$ .
- Sélectionner "Déclarer" à l'aide du navigateur  $\left(\begin{array}{c} \widehat{x} \\ \widehat{t} \end{array}\right)$  et valider avec  $\left(\begin{array}{c} \widehat{OK} \\ \widehat{m} \end{array}\right)$
- Sélectionner "Choix Base" à l'aide du navigateur  $\left(\begin{matrix} \mathbf{a} \\ \mathbf{b} \end{matrix}\right)$  et valider avec  $\left(\begin{matrix} \mathsf{OK} \\ \mathsf{m}\end{matrix}\right)$
- Sélectionner le numéro de la base (entre 1 et 4) en tapant le chiffre correspondant, puis valider avec  $\int$ OK
	- ▶ Le(s) numéro(s) de(s) base(s) sélectionnée(s) clignote(nt).

#### *8.4 CHANGER LE CODE CONFIDENTIEL (CODE PIN)*

Le code confidentiel de la base est utilisé notamment pour associer un nouveau combiné à votre **VERSATIS 820**.

- Entrer dans le menu en appuyant sur  $\overline{OR}$
- Sélectionner "Réglages" à l'aide du navigateur  $\begin{pmatrix} A \\ B \end{pmatrix}$  et valider avec  $\begin{pmatrix} OK \\ M_{\text{env}} \end{pmatrix}$
- Sélectionner "Code Pin" à l'aide du navigateur  $\left(\frac{A}{P}\right)$  et valider avec  $\left(\frac{AK}{m\epsilon}\right)$

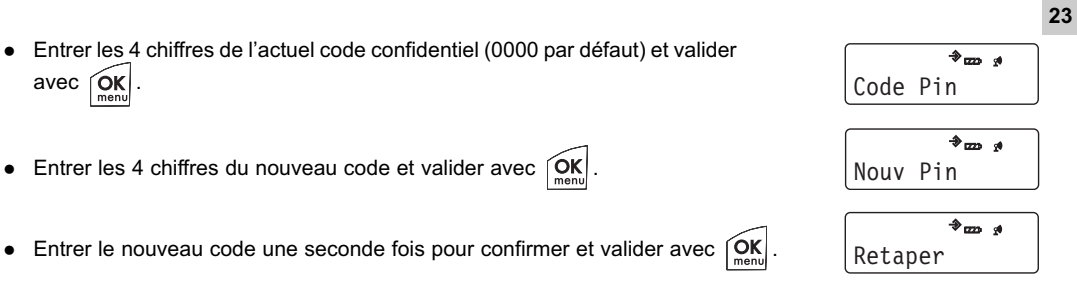

Si vous avez oublié votre code confidentiel, vous pouvez revenir au code par défaut (0000).

Attention, cette procédure effacera tous les numéros enregistrés dans le répertoire (voir chapitre 8.5).

Pour revenir au code par défaut :

- Retirer une batterie du combiné.
- Appuyer sur la touche  $\overline{(*)}$  et réinsérer la batterie tout en maintenant cette touche enfoncée.
	- 4"Régl. Défaut" s'affiche à l'écran.
- Relâcher la touche  $(*$ .
- Valider avec  $\overline{\left[\begin{matrix}\nO{\textbf K}\n\end{matrix}\right]}$ 
	- 4Le code confidentiel reprend la valeur par défaut : 0000.

#### *8.5 REVENIR AUX RÉGLAGES PAR DÉFAUT*

Vous pouvez toujours revenir aux réglages par défaut de votre **VERSATIS 820**.

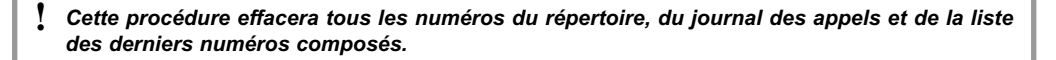

- Entrer dans le menu en appuyant sur la touche  $\overline{\begin{bmatrix} \mathsf{OK} \\ \mathsf{mem} \end{bmatrix}}$
- Sélectionner "Réglages" à l'aide du navigateur  $\left(\begin{array}{c} \widehat{\mathbf{a}} \\ \widehat{\mathbf{b}} \end{array}\right)$  et valider avec  $\left(\begin{array}{c} \widehat{\mathsf{OK}} \\ \widehat{\mathsf{me}} \end{array}\right)$
- Sélectionner "Régl. Défaut" à l'aide du navigateur  $\begin{bmatrix} 2 \\ y \end{bmatrix}$  et valider avec  $\begin{bmatrix} \widehat{\text{CKM}} \ \text{mean} \end{bmatrix}$
- Saisir le code confidentiel de la base (0000 par défaut) et valider 2 fois avec  $\overline{\text{OK}}$

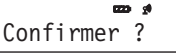

**24**

Votre **VERSATIS 820** va revenir aux réglages par défaut suivants :

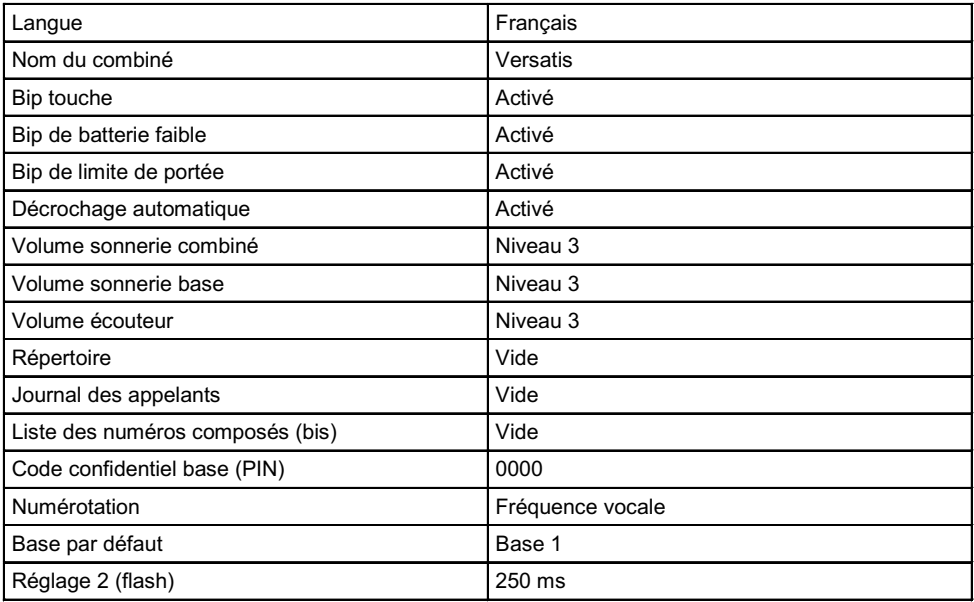

# **9. RÉGLAGES LIGNE**

Ce chapitre ne concerne que les installations spécifiques (par exemple, derrière un système téléphonique en entreprise).

### *9.1 RÉGLER LA DURÉE DE LA COUPURE CALIBRÉE (FLASHING)*

**Sur le réseau public français, la durée de la coupure est de 250 ms (Réglage 2).**

Pour la passer à 100 ms (Réglage 1) :

- Entrer dans le menu en appuyant sur  $\widehat{|\mathsf{OK}|}$ .
- Sélectionner "Réglages" à l'aide du navigateur  $\left(\frac{A}{t}\right)$  et valider avec  $\left(\frac{OK}{m_{\text{enou}}}\right)$
- Sélectionner "Touche R" à l'aide du navigateur  $\left(\begin{array}{c} \widehat{A} \\ \vdots \\ \widehat{B} \end{array}\right)$  et valider avec  $\left(\begin{array}{c} \widehat{OK} \\ \widehat{MS} \end{array}\right)$ .
- Sélectionner "Réglage 1" (100 ms) à l'aide du navigateur  $\left(\begin{array}{cc} \begin{array}{ccc} \bullet \\ \bullet \end{array}\end{array}\right)$  et valider avec  $\left(\begin{array}{cc} \textsf{OK} \\ \textsf{mem} \end{array}\right)$ .

### *9.2 RÉGLER LE MODE DE NUMÉROTATION*

- **Entrer dans le menu en appuyant sur**  $\overline{OR}$
- Sélectionner "Réglages" à l'aide du navigateur  $\begin{pmatrix} 2 \\ \frac{1}{2} \end{pmatrix}$  et valider avec  $\begin{pmatrix} 2K \\ n_{\text{env}} \end{pmatrix}$
- Sélectionner "Numérotation" à l'aide du navigateur  $\left(\frac{a}{b}\right)$  et valider avec  $\left(\frac{a}{b}\right)$
- Sélectionner "Fréq Vocales" ou "Décimale" à l'aide du navigateur  $\left(\frac{a}{b}\right)$  et valider avec  $\left[\widehat{\mathsf{M}}\right]$ 
	- **!** *Sur le réseau public français, le mode de numérotation est "Fréq Vocales".*

# **10. UTILISER VOTRE TÉLÉPHONE AVEC PLUSIEURS COMBINÉS**

#### *10.1 ASSOCIER UN COMBINÉ*

Vous pouvez avoir jusqu'à 5 combinés associés à la base de votre **VERSATIS 820**\*. Si vous avez déjà 5 combinés associés et que vous souhaitez remplacer l'un d'eux, vous devez d'abord le désinstaller (voir paragraphe 10.2) avant d'associer un nouveau combiné.

Les combinés livrés avec le **VERSATIS 820** que vous avez choisi sont associés à leur base. Si toutefois l'un d'eux n'a pas de tonalité, suivre la procédure d'association :

#### **Sur la base :**

- Appuyer sur la touche  $\left(\mathbb{Q}\right)$  jusqu'à l'émission de deux bips.
	- **▶ Le voyant vert ( ≸ ) de la base clignote. Votre VERSATIS 820 est maintenant prêt pour l'association d'un** nouveau combiné. Cette opération doit s'effectuer pendant les 90 secondes qui suivent l'appui sur la touche  $(\mathbb{C})$

#### **Sur le combiné :**

- **Entrer dans le menu en appuyant sur**  $\overline{OK}$
- Sélectionner "Déclarer" à l'aide du navigateur  $\binom{\hat{\alpha}}{k}$  et valider avec  $\widehat{\text{ORN}}$
- Sélectionner "Décl. Base" à l'aide du navigateur  $\left(\frac{A}{P}\right)$  et valider avec  $\left(\frac{AK}{n_{\text{env}}} \right)$

<sup>\*</sup> Possibilité d'associer d'autres combinés DECT de marques différentes à la base de votre VERSATIS 820.

- **26**
- Composer le numéro de la base pour le combiné concerné (de 1 à 4) puis valider avec  $\overline{\text{OK}}$

\* <del>∞</del><br>Base 1 2 3 4

Les numéros de base clignotants sont ceux qui sont déjà utilisés par d'autres combinés.

- 4L'afficheur indique "Recherche N" (N : numéro de la base concernée).
- 4L'afficheur indique : "Code Pin".

Le combiné est associé.

- Entrer le code confidentiel de la base (0000 par défaut) et valider avec  $\overline{OR}$
- $\overline{*_{\tt{m}}}$  . Recherche…
- Si le combiné ne localise pas la base, il reviendra à son état initial après 2 minutes. Essayer de nouveau en changeant le numéro de la base et en s'assurant que l'environnement ne présente pas d'interférences.

Lorsqu'un combiné est associé à une base, celle-ci lui attribue automatiquement un numéro (1 à 5), affiché à droite de l'écran. Ce numéro est à utiliser pour les appels internes.

**Nota** : Pour annuler l'association, retirer les batteries.

### *10.2 DÉSINSTALLER UN COMBINÉ*

- **!** *Cette procédure est à effectuer à partir d'un combiné autre que celui que vous souhaitez désinstaller.*
- $\bullet$  Entrer dans le menu en appuyant sur  $\overline{) \text{OK}}$
- Sélectionner "Réglages" à l'aide du navigateur  $\left(\begin{matrix} \mathbf{A} \\ \mathbf{F} \end{matrix}\right)$  et valider avec  $\left(\begin{matrix} \mathbf{O}\mathbf{K} \\ \mathbf{M}\mathbf{B}\mathbf{B} \end{matrix}\right)$
- Sélectionner "Supp Combiné" à l'aide du navigateur  $\left(\begin{array}{cc} \widehat{A} \\ \vdots \end{array}\right)$  et valider avec  $\left(\begin{array}{cc} \widehat{O\text{K}} \end{array}\right)$
- Entrer le code confidentiel de la base (0000 par défaut) et valider avec  $\widehat{|\mathsf{OK}|}$
- Sélectionner le combiné à désinstaller et valider avec  $\left\lceil \textsf{OK} \right\rceil$ .
	- 4Le combiné désinstallé affiche alors "Pas Déclaré".

# *10.3 APPELER LE 2ème COMBINÉ / RÉPONDRE À UN APPEL INTERNE*

#### *Appeler un combiné interne*

• Appuyer sur la touche  $\overline{\text{ (NT)}}$ .

Saisir le numéro du combiné à appeler.

#### *Répondre à un appel interne*

Lorsque vous recevez un appel interne, l'écran affiche le numéro du combiné qui appelle et l'icône **INT** clignote.

• Appuyer sur la touche  $\Omega$  pour répondre.

# *10.4 TRANSFÉRER UN APPEL EXTERNE VERS LE 2ème COMBINÉ*

Pour transférer un appel en cours avec un correspondant externe vers un autre combiné :

- Appuyer sur la touche  $\overline{\text{unl}}$ .
- Entrer le numéro du combiné que vous souhaitez appeler. Le correspondant externe est mis en attente.
- Lorsque le correspondant interne répond, appuyer sur la touche  $\Omega$  pour transférer l'appel.
- Si le correspondant interne ne répond pas, appuyer de nouveau sur  $\frac{\sqrt{N}}{2}$  pour reprendre en ligne le correspondant externe.

### *10.5 CONFÉRENCE À TROIS (2 CORRESPONDANTS INTERNES ET UN COR-RESPONDANT EXTERNE)*

Vous pouvez parler simultanément à un correspondant interne et à un correspondant externe.

Lorsque vous êtes en ligne avec un correspondant externe :

- Faire un appui sur  $\frac{\overline{[NT]}}{2}$ .
- Entrer le numéro du combiné que vous souhaitez appeler.
	- ▶ Le correspondant externe est mis en attente.
- Lorsque le correspondant interne décroche, appuyer brièvement sur la touche  $(\overline{\boldsymbol{\#}}_{\mathbb{P}})$ .
- Si le correspondant interne ne décroche pas, faire un appui sur  $\frac{\overline{N}}{8}$  pour reprendre le correspondant externe.

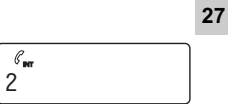

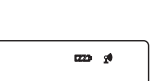

### *10.6 PRENDRE UN APPEL EXTERNE EN COURS DE COMMUNICATION INTERNE*

Lorsque vous êtes en conversation interne et que vous recevez un appel externe, un signal sonore est émis dans l'écouteur.

Pour prendre l'appel :

• Appuyer 2 fois sur  $\mathbb{\Omega}$ .

4La communication interne est interrompue et vous êtes en ligne avec votre correspondant extérieur.

# **11. CARACTÉRISTIQUES TECHNIQUES**

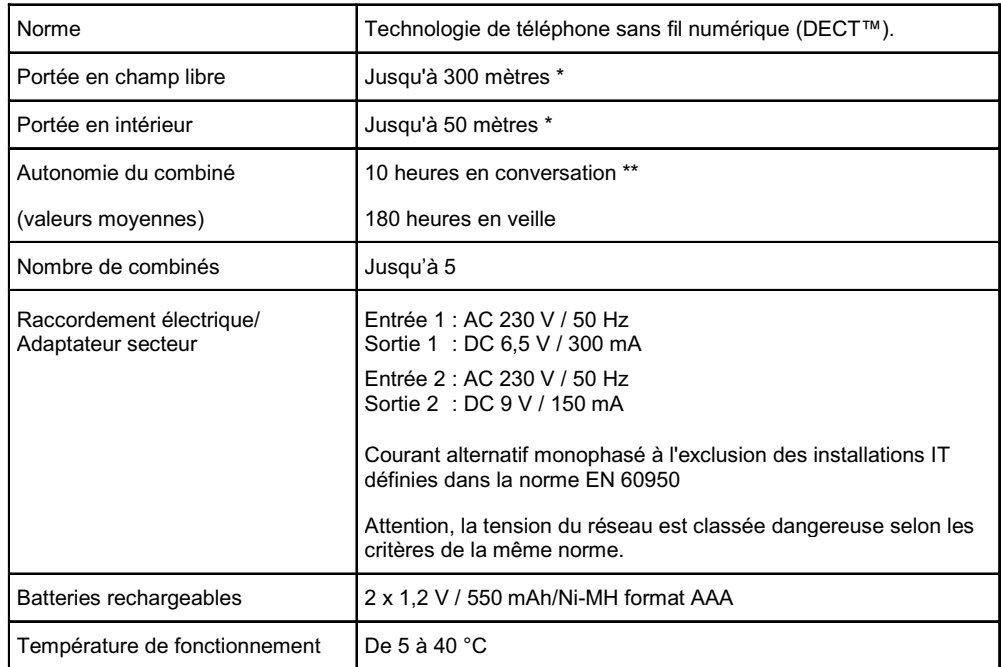

\* Variable en fonction de l'environnement.

\*\* Données à titre indicatif et dépendantes de la charge initiale des batteries.

# **12. EN CAS DE PROBLÈME...**

D'une manière générale, en cas de problème, retirer les batteries de tous les combinés de l'installation et débrancher l'alimentation électrique de la base. Attendre environ 1 minute, puis rebrancher la base et réinsérer les batteries dans les combinés.

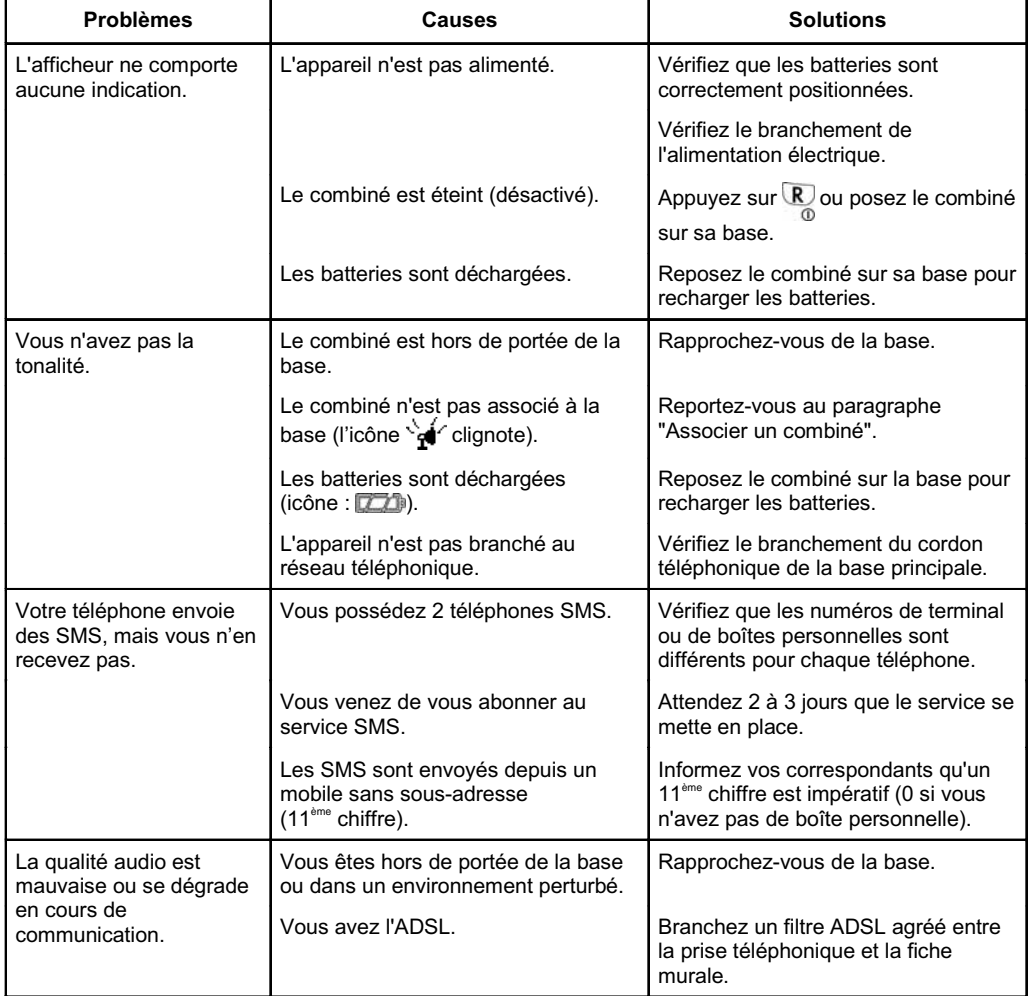

**30**

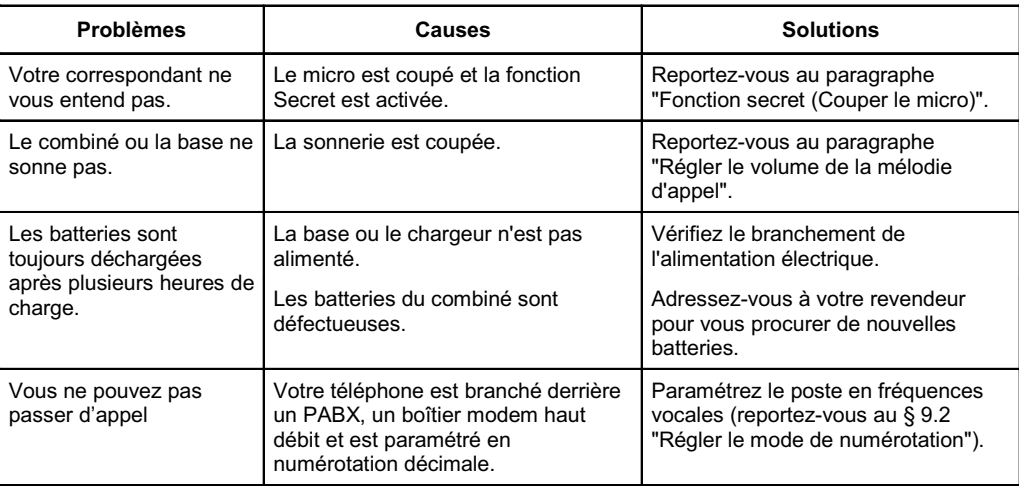

Toutefois, si le problème persiste, une assistance téléphonique est à votre disposition au numéro suivant : **0820 820 217** du lundi au samedi de 8 h 00 à 19 h 00 (appel facturé selon le tarif en vigueur).

Le magasin où vous avez acheté votre téléphone est également en mesure de vous renseigner et d'assurer le service après vente.

# **13. GARANTIE**

**VERSATIS 820** est un équipement agréé conformément à la réglementation européenne, attesté par le marquage CE.

Vous bénéficiez d'une garantie légale sur ce produit et pour toute information relative à cette garantie, veuillez vous adresser à votre revendeur.

Indépendamment de la garantie légale dont les produits bénéficient, le revendeur garantit la conformité des produits à leurs spécifications techniques pendant une durée de douze (12) mois, pièces et main-d'œuvre, à compter de la date figurant sur la preuve d'achat du produit. Il vous appartient donc de conserver votre facture ou votre ticket de caisse précisant la date d'achat du produit et le nom du revendeur. Néanmoins, si la garantie légale en vigueur dans votre pays excède douze (12) mois, la garantie légale est alors seule applicable. La pièce ou le produit non conforme sera réparé ou remplacé sans frais, par une pièce ou un produit identique ou au moins équivalent en termes de fonctionnalité et de performance. Si la réparation ou le remplacement s'avéraient impossibles, le produit vous serait remboursé ou échangé par un produit équivalent.

Le produit ou la pièce de rechange, qui peuvent être neufs ou reconditionnés, sont garantis soit pour une période de trois mois à compter de la réparation, soit jusqu'à la fin de la période de garantie initiale si cette dernière est supérieure à trois mois étant précisé que toute période d'immobilisation d'au moins sept (7) jours s'ajoutera à la durée de garantie qui restait à courir. Toute pièce ou produit renvoyé et remplacé devient la propriété du constructeur.

Toutefois, la présente garantie est exclue dans les cas suivants :

- une installation ou une utilisation non conforme aux instructions figurant dans ce guide ;
- un mauvais branchement ou une utilisation anormale du produit, notamment avec des accessoires non prévus à cet effet ;
- une usure normale :
- le non-respect des normes techniques et de sécurité en vigueur dans la zone géographique d'utilisation ;
- produits ayant subi un choc ou une chute ;
- produits détériorés par la foudre, une surtension électrique, une source de chaleur ou ses rayonnements, un dégât des eaux, l'exposition à des conditions d'humidité excessive, ou toute autre cause extérieure au produit ;
- un entretien défectueux, une négligence ;
- une intervention, une modification ou une réparation effectuée par une personne non agréée par le constructeur ou le revendeur.

Cette garantie n'est pas exclusive de l'application de la garantie légale du pays dans lequel vous avez effectué l'achat ; c'est-à-dire pour la France, cette garantie légale s'applique vis-à-vis de votre vendeur dans les conditions prévues aux articles 1641 à 1649 du code civil.

Par ailleurs, en France, les règles suivantes s'appliquent au vendeur :

"Article. L. 211-4 du code de la consommation : Le vendeur est tenu de livrer un bien conforme au contrat et répond des défauts de conformité existant lors de la délivrance. Il répond également des défauts de conformité résultant de l'emballage, des instructions de montage ou de l'installation lorsque celle-ci a été mise à sa charge par le contrat ou a été réalisée sous sa responsabilité ;

Article L. 211-5 du code de la consommation : Pour être conforme au contrat, le bien doit :

1. Etre propre à l'usage habituellement attendu d'un bien semblable et, le cas échéant ; - correspondre à la description donnée par le vendeur et posséder les qualités que celui-ci a présentées à l'acheteur sous forme d'échantillon ou de modèle ; - présenter les qualités qu'un acheteur peut légitimement attendre eu égard aux déclarations publiques faites par le vendeur, par le producteur ou par son représentant, notamment dans la publicité ou l'étiquetage :

2. Ou présenter les caractéristiques définies d'un commun accord par les parties ou être propre à tout usage spécial recherché par l'acheteur, porté à la connaissance du vendeur et que ce dernier a accepté ;

Article L. 211-12 du code de la consommation : L'action résultant du défaut de conformité se prescrit par deux ans à compter de la délivrance du bien ;

Article 1641 du code civil : Le vendeur est tenu de la garantie à raison des défauts cachés de la chose vendue qui la rendent impropre à l'usage auquel on la destine, ou qui diminuent tellement cet usage, que l'acheteur ne l'aurait pas acquise, ou n'en aurait donné qu'un moindre prix, s'il les avait connus ;

Article 1648 du code civil : L'action résultant des vices rédhibitoires doit être intentée par l'acquéreur, dans un bref délai, suivant la nature des vices rédhibitoires, et l'usage du lieu où la vente a été faite."

SOUS RESERVE DES DISPOSITIONS LEGALES, TOUTES GARANTIES AUTRES QUE CELLES DECRITES AUX PRESENTES SONT EXPRESSEMENT EXCLUES.

# **14. SÉCURITÉ**

En cas de danger, l'adaptateur secteur sert de dispositif de sectionnement de l'alimentation 230 V. Il doit donc être installé, par précaution, près de l'appareil et être facilement accessible. Pour couper le dispositif de la source d'alimentation primaire, l'adaptateur secteur doit être débranché de la prise 230 V AC / 50 Hz.

En cas de défaillance de l'adaptateur secteur, ce dernier doit être remplacé par un modèle identique.

En l'absence d'alimentation secteur ou en cas de coupure secteur, les postes utilisant des combinés sans fil ne sont plus fonctionnels.

Vous ne pourrez pas passer ou recevoir des appels en cas d'urgence.

Pour cette raison, il est recommandé d'utiliser en complément un poste téléphonique conventionnel ne nécessitant pas de courant secteur.

**!** *Ne pas utiliser votre poste téléphonique pour signaler une fuite de gaz à proximité de cette fuite.*

En cas d'orage, il est préconisé de ne pas utiliser cet appareil.

Ne tentez pas d'ouvrir les piles ou batteries qui contiennent des substances chimiques. En cas de suintement ou de coulure, empêchez tout contact avec la peau et les muqueuses (les yeux, la bouche, le nez). Le cas échéant, rincez la partie atteinte pendant une vingtaine de minutes à l'eau courante et consultez d'urgence un médecin. Nettoyez le téléphone à l'aide d'un papier absorbant ou d'un chiffon sec et contactez votre revendeur pour changer vos piles ou batteries.

Par la présente Thomson Telecom déclare que le **VERSATIS 820** est conforme aux exigences essentielles et aux autres dispositions pertinentes de la directive 1999/5/CE.

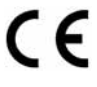

# **15. ENVIRONNEMENT**

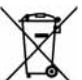

Ce symbole signifie que votre appareil électronique hors d'usage doit être collecté séparément et non jeté avec les déchets ménagers. Dans ce but, l'Union Européenne a institué un système de collecte et de recyclage spécifique dont les producteurs ont la responsabilité.

Cet appareil a été conçu et fabriqué avec des matériaux et des composants de haute qualité pouvant être recyclés et réutilisés. Les appareils électriques et électroniques sont susceptibles de contenir des éléments qui, bien qu'indispensables au bon fonctionnement du système, peuvent s'avérer dangereux pour la santé et l'environnement s'ils sont manipulés ou éliminés de manière incorrecte. Par conséquent, veuillez ne pas jeter votre appareil usagé avec les ordures ménagères.

Si vous êtes propriétaire de l'appareil, vous devez le déposer au point de collecte local approprié ou le remettre à votre vendeur contre l'achat d'un appareil neuf.

- Si vous êtes un utilisateur professionnel, référez vous aux instructions de votre fournisseur.
- Si l'appareil vous est loué ou remis en dépôt, contactez votre fournisseur de service.

#### *Aidez-nous à préserver l'environnement dans lequel nous vivons !*

Les piles ou batteries usagées de votre téléphone (s'il en est équipé) doivent être éliminées conformément à la réglementation en vigueur sur la protection de l'environnement. Veuillez vous conformer aux réglementations locales. Vous devez rapporter vos piles ou batteries à votre revendeur ou les déposer dans un centre de récupération prévu à cet effet.

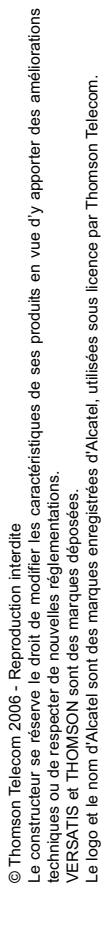

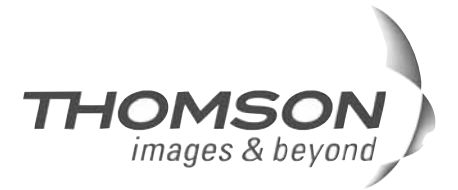

Thomson Telecom *Services commerciaux et marketing :*

**Siège social : 46, quai Alphonse Le Gallo 92100 Boulogne Billancourt - France**

**Société par Actions Simplifiée au capital de 130 037 460** € **- 390 546 059 RCS Nanterre**